## Thank you for choosing 4GEE WiFi Mini from EE

Here's a quick guide to get you up and running and making the most of your new device straight away.

\_\_\_\_\_

If you're a devil for the detail, then visit **ee.co.uk/ help/phones-and-device** where you will find more information about your 4GEE WiFi Mini.

### Let's get your device connected

 Lift the flap and insert the Nano-SIM into the slot with the gold contacts facing upwards.

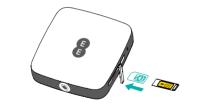

Use the included SIM tool to help fully insert the Nano-SIM until it clicks into place.

 Give your device some juice, connect it with the cable to charge it.

4GEE WiFi Mini will work with any standard UK charging head or powered USB port.

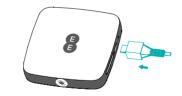

 Once charged, you're ready to go. Press down on the power button for a few seconds and your 4GEE WiFi Mini will turn on.

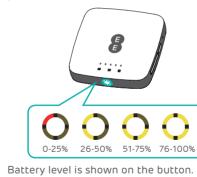

### Getting online

- 1. Ensure your 4GEE WiFi Mini is switched on and connected to the network.
- On the device you want to connect to the internet, go to the network settings and search for your Mobile Wi-Fi network name.
- (See the Keep Me Card)

. Click connect.

 Enter the password found on your Keep Me Card.

# Getting to know your 4GEE WiFi Mini from EE

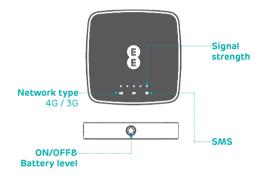

**Note:** EE logo will illuminate when the device is powered on.

# You've got mail - reading your text messages

When you see the little envelope icon it means you've got a text.

We will send you texts from time to time with software updates and information.

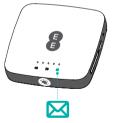

- Make sure you've got a device connected to your 4GEE WiFi Mini - see 'Getting Online' for more information.
- Enter 192.168.1.1 into your internet browser little hint, it's good to bookmark this for easier access next time.
- Enter your username and password, the default ones are really simple, you can change these later if you like.

Username: admin

Password: admin

 You are now on your 4GEE WiFi Mini home page. Here you can click on the text message icon to read your texts. You can also change your settings such as password or device name.

#### Forgotten your password?

It happens, you just cannot remember your password. No worries. Just reset your device and you will be back up and running in no time.

Use a paperclip or blunt pin to gently press the reset button.

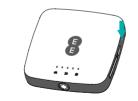

#### Device not responding?

If the device becomes unresponsive, long press and hold the power button for 10s until the device reboots.

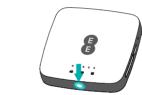

\_\_\_\_\_

\_\_\_\_\_

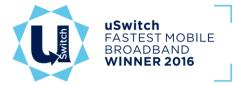

Why not visit our help and support pages at ee.co.uk/help where you'll find all sorts of information, from looking after your device to managing your 4GEE WiFi account.

# QUICK START GUIDF

#### 4GEE WiFi Mini from EE

CJB1FJ1ALAAB